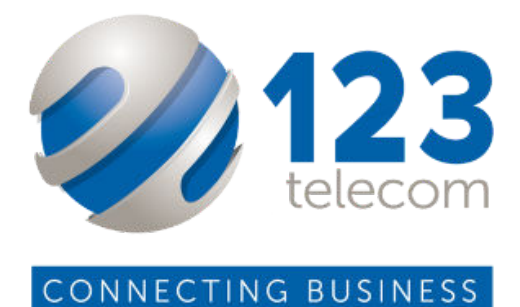

## 123Telecom Mobile APP User Guide

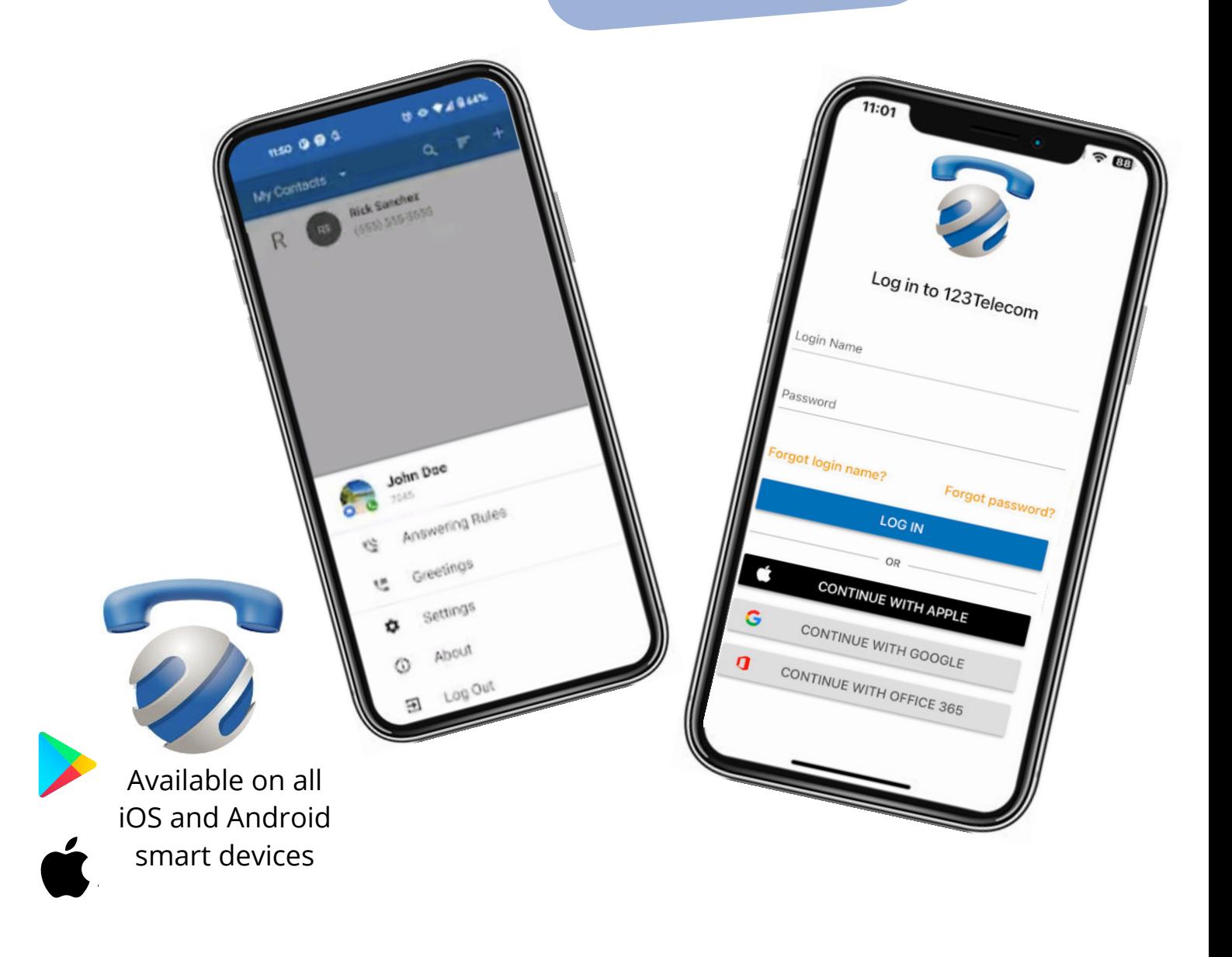

## Downloading the App

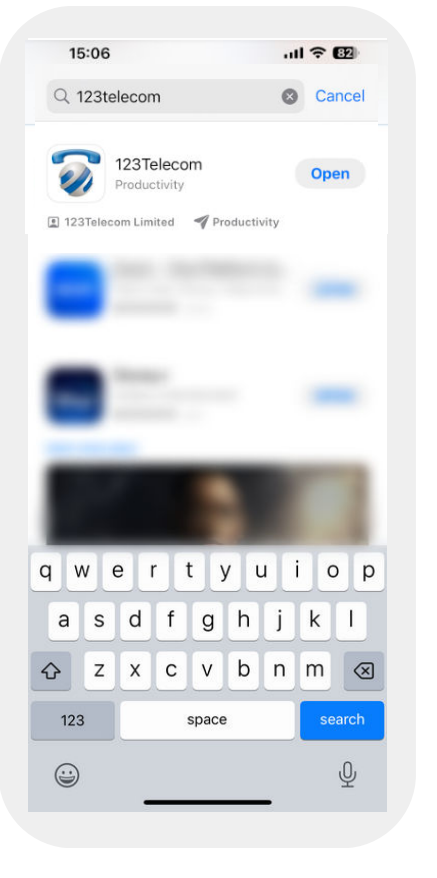

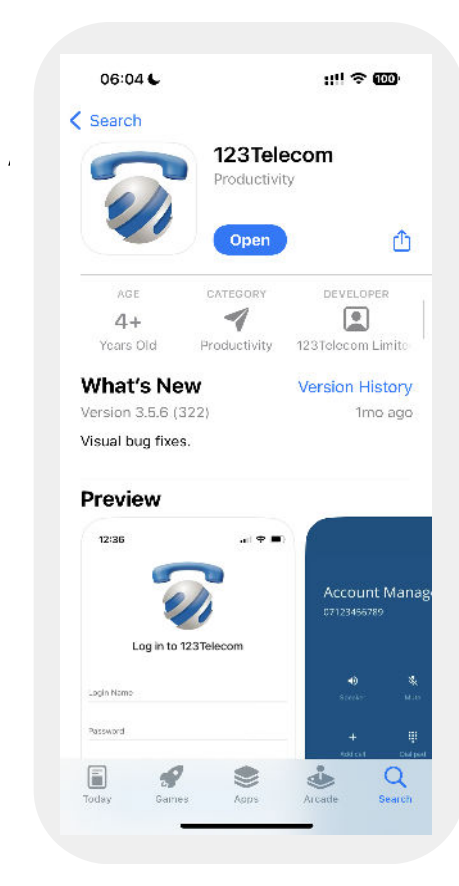

When downloading on iOS devices, you can find the app located in the app store.

Just simply type in - 123Telecom

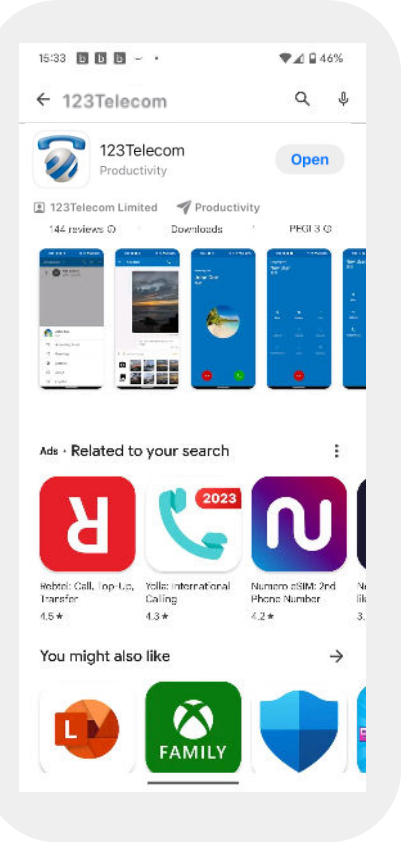

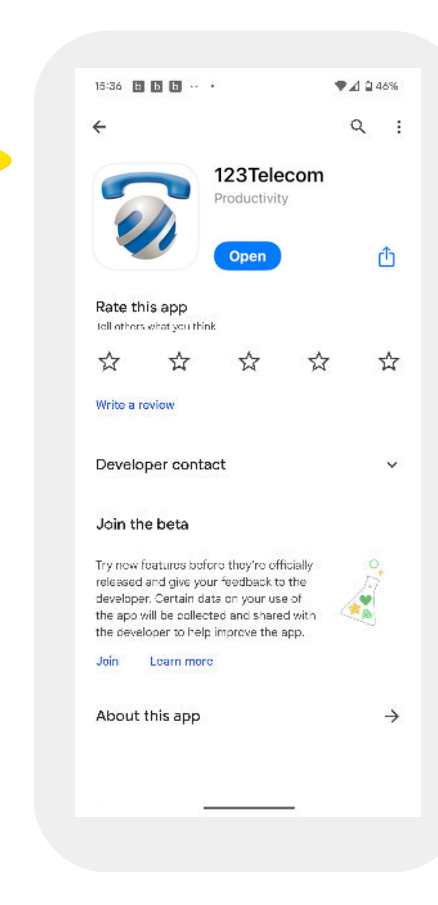

When using the app on android devices, it can be found in the Google Play Store.

Just search for - 123Telecom

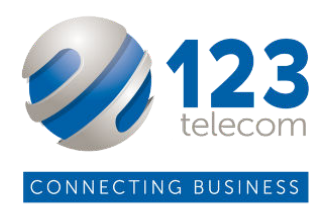

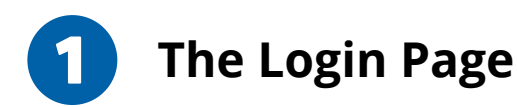

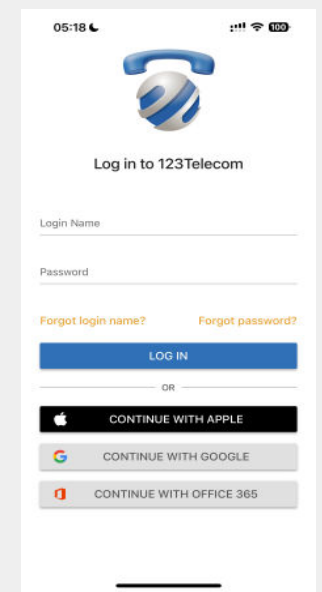

123Telecom will advise you of your personal login, this will be your unique username and you will be prompted to create a password.

Accept all permissions your phone may ask you to confirm.

Once logged in, you can access to all of your contacts.

From here you can make calls, message and create new contacts.

## **Contacts Page**

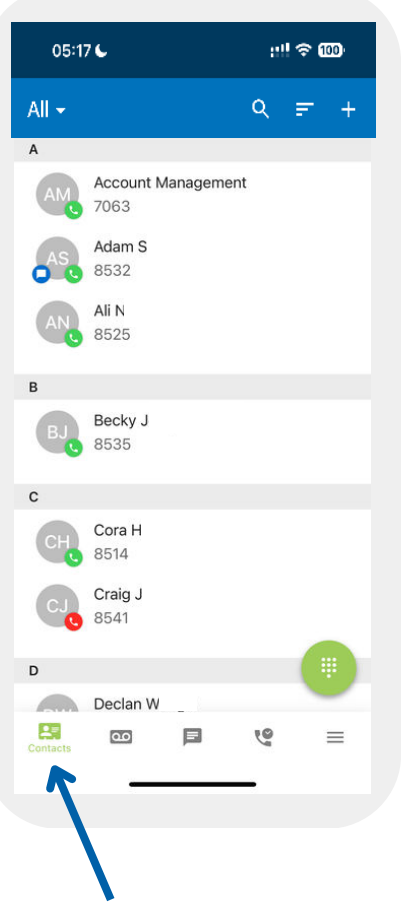

- $\bullet$ Access work contacts or personal contacts.
- Share contacts with others via a link.
- Search for contacts by name or their extension number.
- Message or call colleagues from the contacts tab.

05:17€

My Contacts

Coworkers

Shared Phone AN 8525

 $All -$ 

All

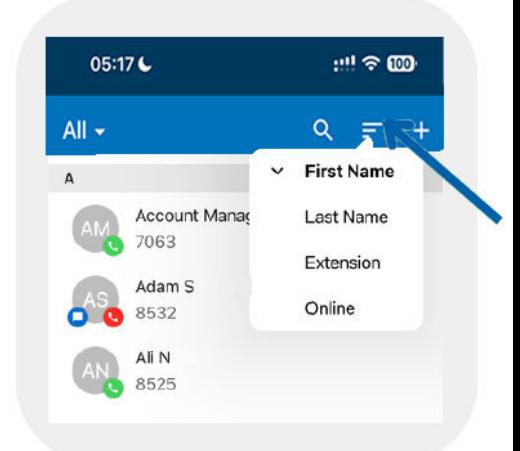

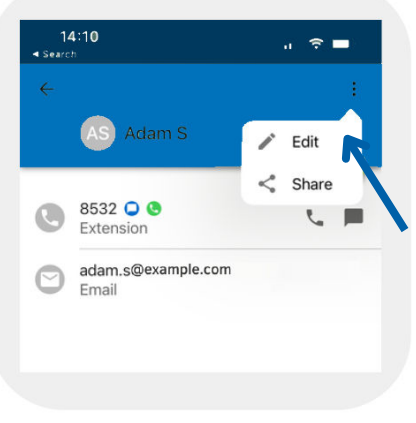

**Call, message or edit your stored contacts by clicking into them**

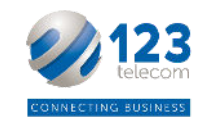

**View work or phone contacts**

anagement

rock

 $m \approx 60$ 

 $+$ 

 $Q =$ 

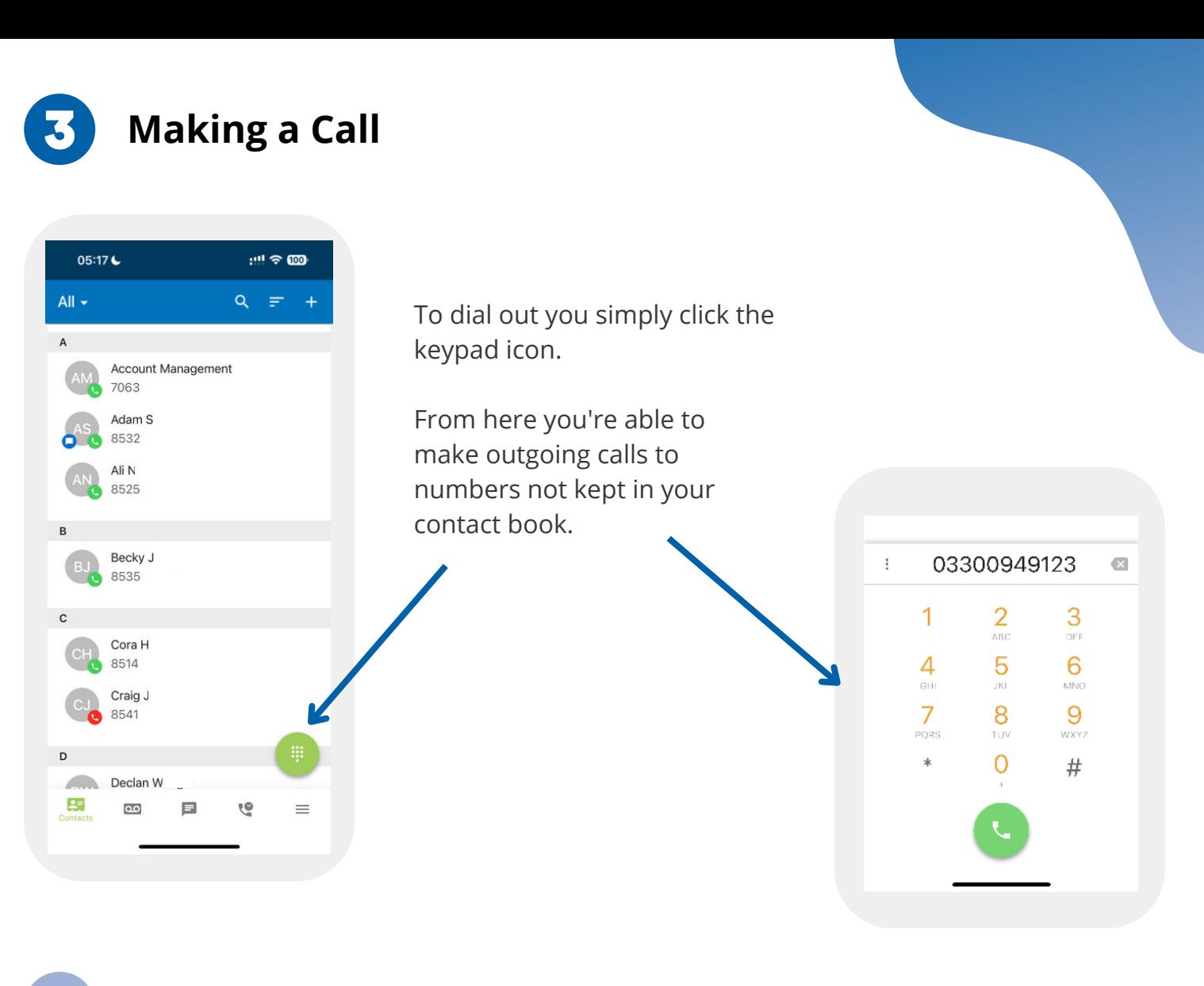

**Voicemails**

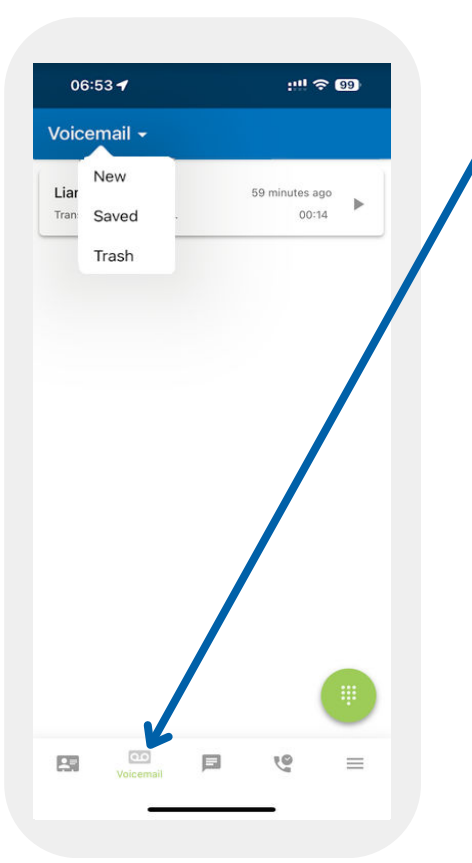

Access and listen to voicemails. These can also be accesses through desktop or through your handset if you have one.

Listen and replay your voicemail. Click on the 'i' to Call, message, save or forward the message.

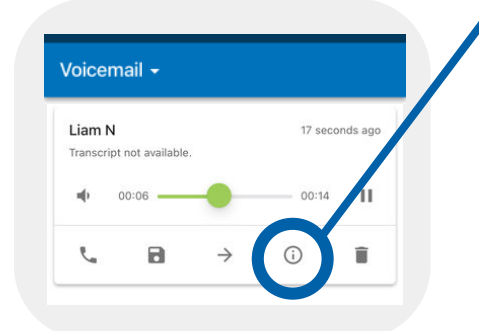

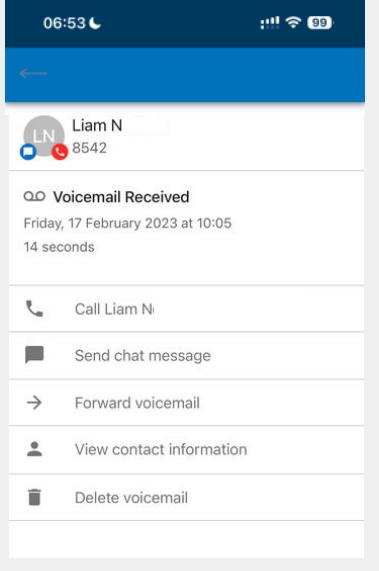

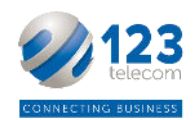

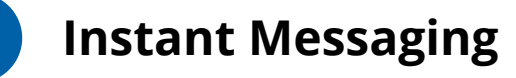

5

 $\lambda$  Unknown

7 Unknown

7 Unknown

7 Unknown

7 Unknown

 $\lambda$  Unkn

 $\Box$ 

围

5

 $\overline{4}$ 

 $\overline{3}$ 

 $\overline{2}$ 

 $\overline{1}$ 

 $0:00$ 

 $0:00$ 

 $0:00$ 

 $0:00$ 

 $0:00$ 

 $0:00$  $\mathbb{S}^j$ 

 $\mathcal{L}$ 

J.

 $\mathbb{L}$ 

 $\mathcal{L}$ 

 $\equiv$ 

18 seconds ago

20 seconds ago

23 seconds ago

26 seconds ago

29 seconds ago

Call Hi

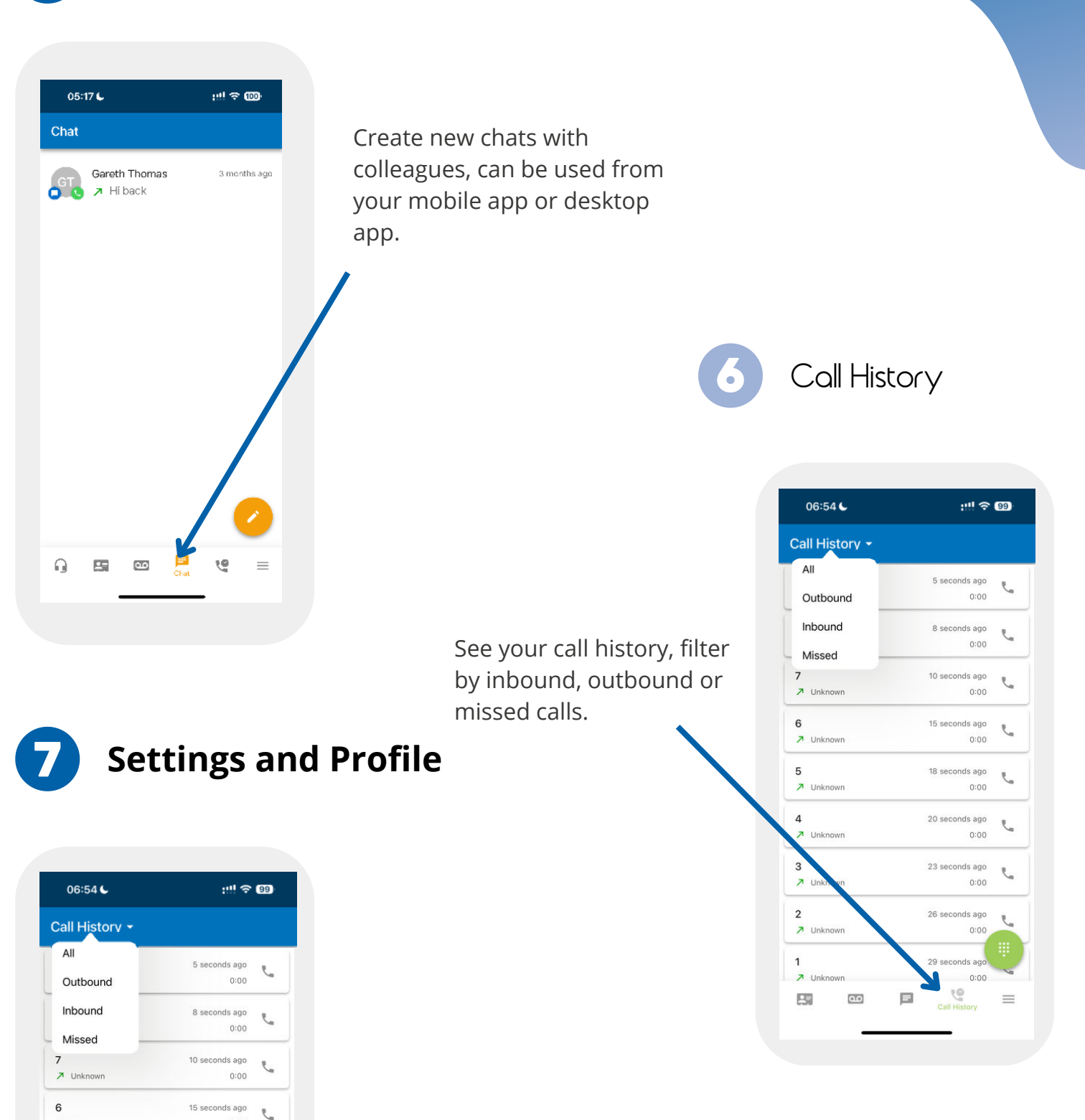

To access the settings click on the 3 lines, the last option on the bottom menu.

This will bring up the option to access your profile or mobile app settings.

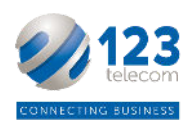

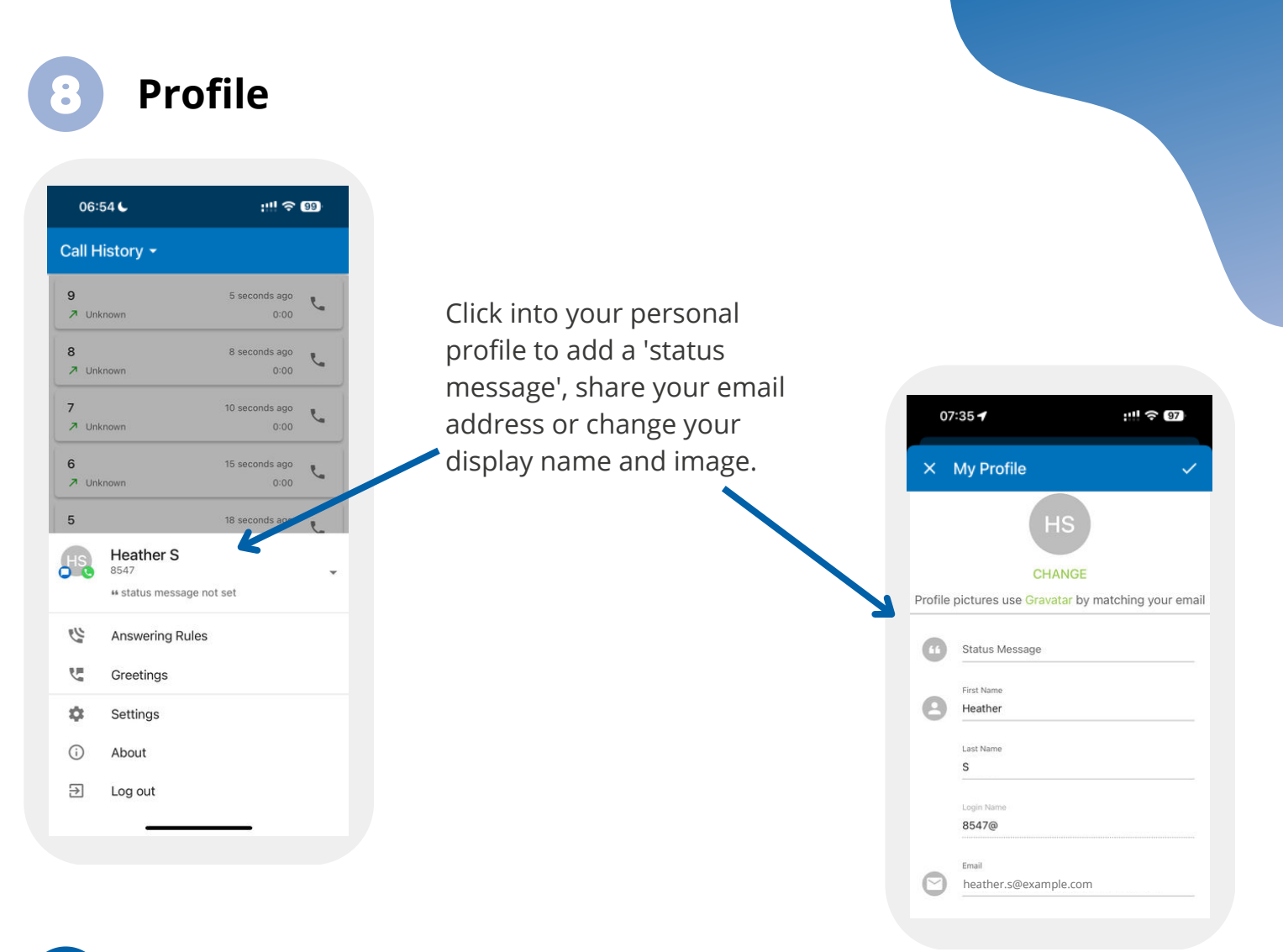

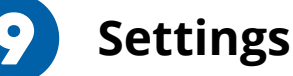

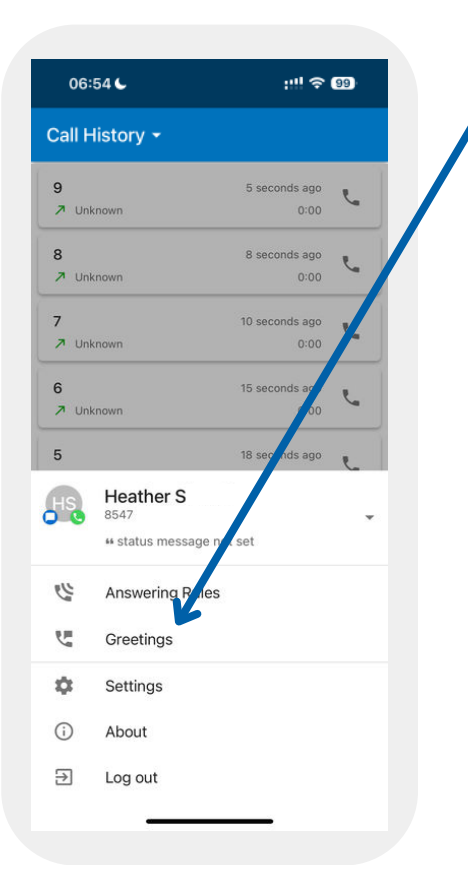

Click into Greetings to change your answer phone message.

greetings menu.

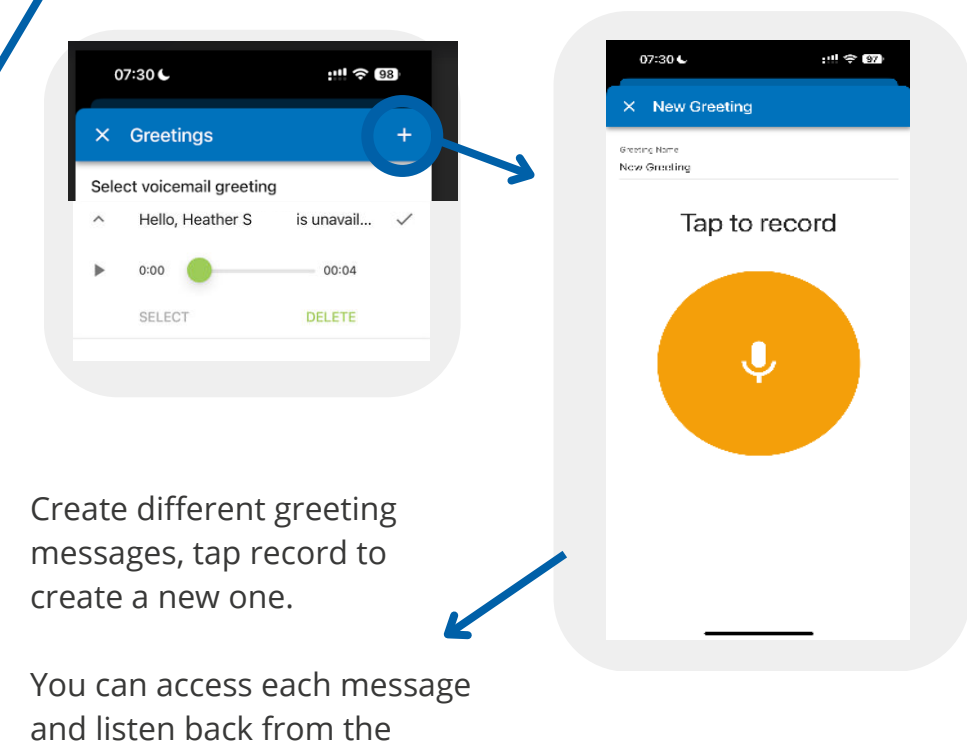

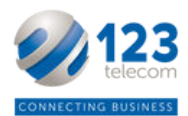

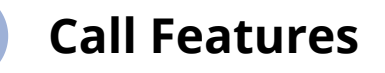

When making or receiving a call, you can access features such as transfer and place on hold.

These features can be used through both the mobile app and the desktop app alike.

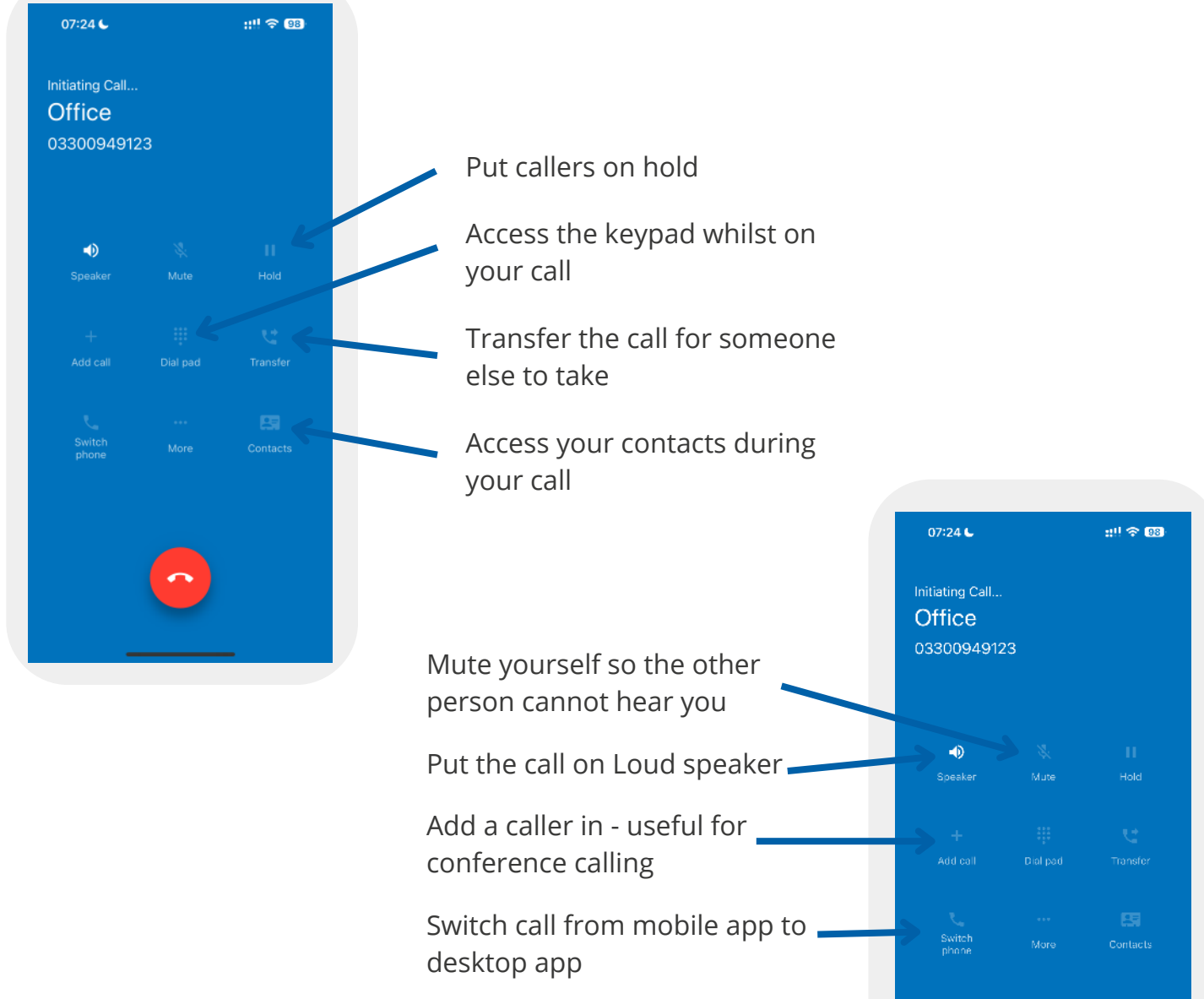

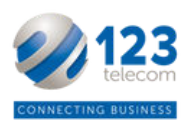

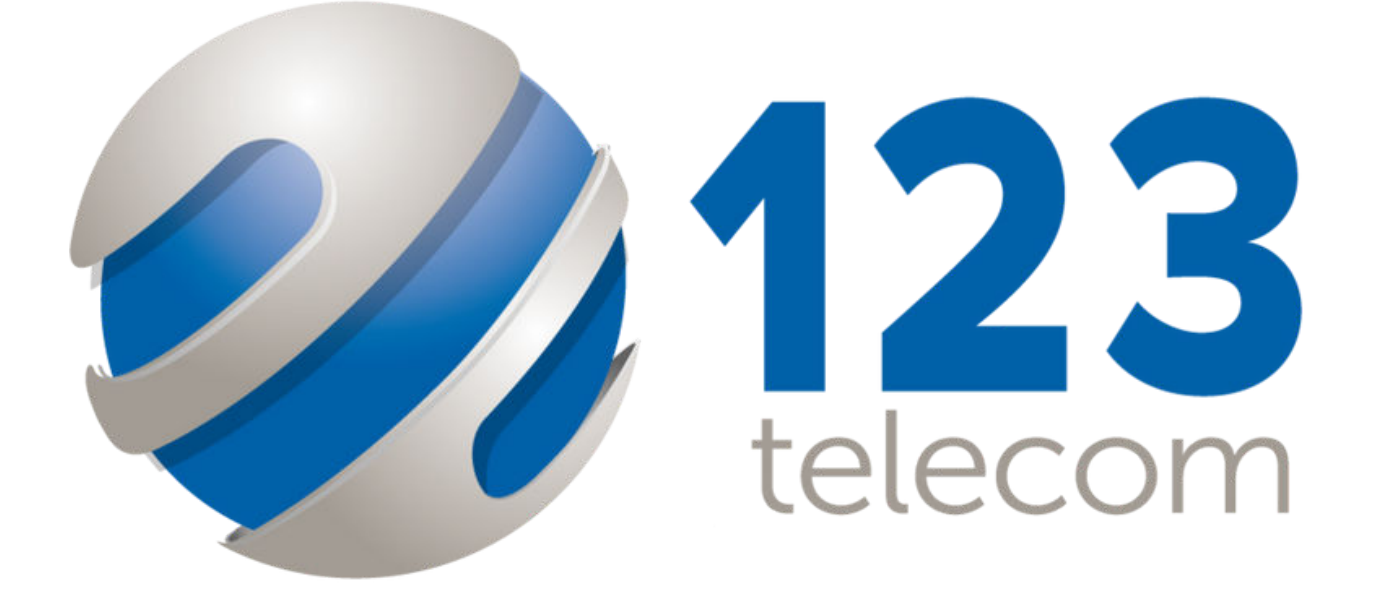

## CONNECTING BUSINESS

Tel: 03300 949 123 E: team@123telecom.co.uk W: 123telecom.co.uk